# **sc-jsonnet Documentation**

*Release 0.3.post0.dev16+g471622d*

**Dani Llewellyn**

**Jul 01, 2022**

## **Contents**

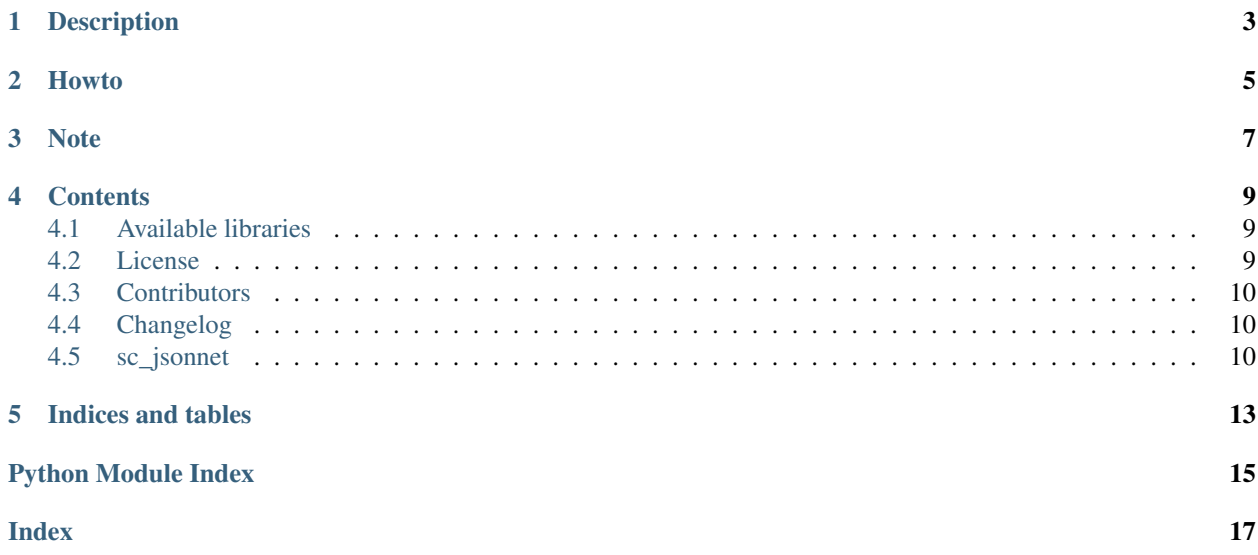

Build your snapcraft.yaml with jsonnet!

## Description

<span id="page-6-0"></span>Use jsonnet syntax to build your snapcraft.yaml.

For information about jsonnet see <https://jsonnet.org/>

#### Howto

<span id="page-8-0"></span>First you need to get sc-jsonnet from the snap store. Either run:

sudo snap install sc-jsonnet

Or click the following button to go to the store where you can install it using the GUI:

Now you have the program you need to make a file called snapcraft. jsonnet in your snapcraft project at ./ snap/local/snapcraft.jsonnet. Add the following to begin with:

```
local snapcraft = import 'snapcraft.libsonnet';
snapcraft {
   name: "my-jsonnet-snap-name",
   version: "0.1",
   summary: "Single-line elevator pitch for your amazing snap",
   description: "This is my-snap's description. You have a paragraph or two to tell
→the most important story about your snap. Keep it under 100 words though, we live
→in tweetspace and your description wants to look good in the snap store.",
   grade: "devel",
   confinement: "devmode",
   parts: {
        "my-part": {
           plugin: "nil",
       },
    },
}
```
Finally we need to run the translation step to convert the jsonnet into yaml for snapcraft to use. First, we run sc-jsonnet without any parameters to see the yaml that will be produced:

sc-jsonnet

Now we have verified that everything works, we can run with -o snap/snapcraft.yaml to save into your project snapcraft.yaml for the snapcraft tool to use:

sc-jsonnet -o snap/snapcraft.yaml

Note

<span id="page-10-0"></span>This project has been set up using PyScaffold 3.2.1. For details and usage information on PyScaffold see [https:](https://pyscaffold.org/) [//pyscaffold.org/.](https://pyscaffold.org/)

### **Contents**

#### <span id="page-12-1"></span><span id="page-12-0"></span>**4.1 Available libraries**

Here we list the known libraries that have been written for sc-jsonnet. If you write a library that you would like to see featured here, please either [open an issue](https://github.com/diddlesnaps/snapcraft-jsonnet/issues/new) or [fork the repository and create a pull-request.](https://github.com/diddlesnaps/snapcraft-jsonnet)

- [snapcraft-utils-library](https://snapcraft-utils-library.readthedocs.io/) Miscellaneous utilities for Snap packagers.
- [snapcraft-alsa-lib](https://snapcraft-alsa.readthedocs.io/) ALSA for your snap package routing sound through Pulseaudio.

#### <span id="page-12-2"></span>**4.2 License**

The MIT License (MIT)

Copyright (c) 2019 Dani Llewellyn

Permission is hereby granted, free of charge, to any person obtaining a copy of this software and associated documentation files (the "Software"), to deal in the Software without restriction, including without limitation the rights to use, copy, modify, merge, publish, distribute, sublicense, and/or sell copies of the Software, and to permit persons to whom the Software is furnished to do so, subject to the following conditions:

The above copyright notice and this permission notice shall be included in all copies or substantial portions of the Software.

THE SOFTWARE IS PROVIDED "AS IS", WITHOUT WARRANTY OF ANY KIND, EXPRESS OR IMPLIED, INCLUDING BUT NOT LIMITED TO THE WARRANTIES OF MERCHANTABILITY, FITNESS FOR A PAR-TICULAR PURPOSE AND NONINFRINGEMENT. IN NO EVENT SHALL THE AUTHORS OR COPYRIGHT HOLDERS BE LIABLE FOR ANY CLAIM, DAMAGES OR OTHER LIABILITY, WHETHER IN AN ACTION OF CONTRACT, TORT OR OTHERWISE, ARISING FROM, OUT OF OR IN CONNECTION WITH THE SOFT-WARE OR THE USE OR OTHER DEALINGS IN THE SOFTWARE.

### <span id="page-13-4"></span><span id="page-13-0"></span>**4.3 Contributors**

• Dani Llewellyn [<diddledani@ubuntu.com>](mailto:diddledani@ubuntu.com)

### <span id="page-13-1"></span>**4.4 Changelog**

#### **4.4.1 Version 0.3**

• Drop version field from default values

#### **4.4.2 Version 0.2**

- Upgrade jsonnet to upstream version 0.15.0
- Enable test suite

#### **4.4.3 Version 0.1**

• Initial release

### <span id="page-13-2"></span>**4.5 sc\_jsonnet**

#### **4.5.1 sc\_jsonnet package**

#### **Submodules**

#### <span id="page-13-3"></span>**sc\_jsonnet.cli module**

This is the main sc-jsonnet file.

```
sc_jsonnet.cli.find_snapcraft_file(dir)
```

```
sc_jsonnet.cli.import_callback(dir, rel)
```
sc\_jsonnet.cli.**main**(*args*) Main entry point allowing external calls

**Parameters**  $\arg s (fstr)$  **– command line parameter list** 

```
sc_jsonnet.cli.parse_args(args)
    Parse command line parameters
```
**Parameters**  $\arg s$  ([\[str\]](https://docs.python.org/3.7/library/stdtypes.html#str)) – command line parameters as list of strings

Returns command line parameters namespace

Return type argparse. Namespace

```
sc_jsonnet.cli.parse_snapcraft_file(path)
```

```
sc_jsonnet.cli.run()
```
Entry point for console\_scripts

#### <span id="page-14-1"></span>sc\_jsonnet.cli.**setup\_logging**(*loglevel*) Setup basic logging

Parameters **loglevel** ([int](https://docs.python.org/3.7/library/functions.html#int)) – minimum loglevel for emitting messages

sc\_jsonnet.cli.**try\_path**(*dir*, *rel*)

<span id="page-14-0"></span>**Module contents**

Indices and tables

- <span id="page-16-0"></span>• genindex
- modindex
- search

Python Module Index

<span id="page-18-0"></span>s

sc\_jsonnet, [11](#page-14-0) sc\_jsonnet.cli, [10](#page-13-3)

## Index

## <span id="page-20-0"></span>F

find\_snapcraft\_file() (*in module sc\_jsonnet.cli*), [10](#page-13-4)

## I

import\_callback() (*in module sc\_jsonnet.cli*), [10](#page-13-4)

### M

main() (*in module sc\_jsonnet.cli*), [10](#page-13-4)

### P

```
parse_args() (in module sc_jsonnet.cli), 10
parse_snapcraft_file() (in module
       sc_jsonnet.cli), 10
```
## R

run() (*in module sc\_jsonnet.cli*), [10](#page-13-4)

## S

sc\_jsonnet (*module*), [11](#page-14-1) sc\_jsonnet.cli (*module*), [10](#page-13-4) setup\_logging() (*in module sc\_jsonnet.cli*), [10](#page-13-4)

### T

try\_path() (*in module sc\_jsonnet.cli*), [11](#page-14-1)